#### ServerLeistung auf Notebook – ein Erfahrungsbericht

Dell Precision M6400 unter OpenSuSE-Linux

Dipl.Ing. Christoph Stockmayer, Schwaig, [sto@stockmayer.de](mailto:sto@stockmayer.de)

## **1.Einleitung**

Die Teile werden kleiner und kleiner und dabei leistungsfähiger: So ist es heute möglich, in einem Notebook ServerLeistung zu integrieren. In diesem Erfahrungsbericht werden einige Komponenten im Zusammenhang mit Linux beschreiben und getestet.

## **2.Eigenschaften des Notebooks**

Die Hardware des Notebooks kann sich locker mit Servern messen lassen:

- 2 \* 250GB SATAFestplatten mit 7200U und integriertem RAIDController, der von Linux unterstützt wird
- 8 GB Hauptspeicher
- 1 Intel Core2 Extreme Quad-Prozessor (2.53GHz)
- Nvidia-FX2700M-Graphikkarte mit 512MB Speicher)
- angeschlossen ein hintergrundbeleuchtetes  $17$ " LCD-Panel mit  $1920x1200$  Pixeln beides wird durch den Nvidia-Linux-Treiber optimal unterstützt
- Tastatur mit Num-Pad
- eingebaute 2MegaPixel Webcam
- Mikrofon und Lautsprecher
- PCMCIA-Schacht (1HE)
- Expresscard-Schacht
- SD-Karten-Schacht
- 4 USB-Anschlüsse
- $\cdot$  1GBit-Netzwerk
- eingebautes WLAN
- VGA- und DVI-Buchse für externen Monitor/Beamer
- DVD-Laufwerk inkl. Brenner
- beleuchtete Tastatur
- vor allem: kein vorinstalliertes Betriebssystem

### Und das Tolle: alles läuft unter Linux (in diesem Fall OpenSuSE 11.1)!

# **3.Installation von OpenSuSE**

Im Bios kann der Raid-Contoller aktiviert werden, der dann beim Installieren den Raid-Level erlaubt einzustellen: Raid0, um eine große zusammenhängende Platte zu haben oder den Spiegel mit Raid1. Ich hab mich für einzelne Platten entschieden und benutze eine davon als home-Laufwerk:

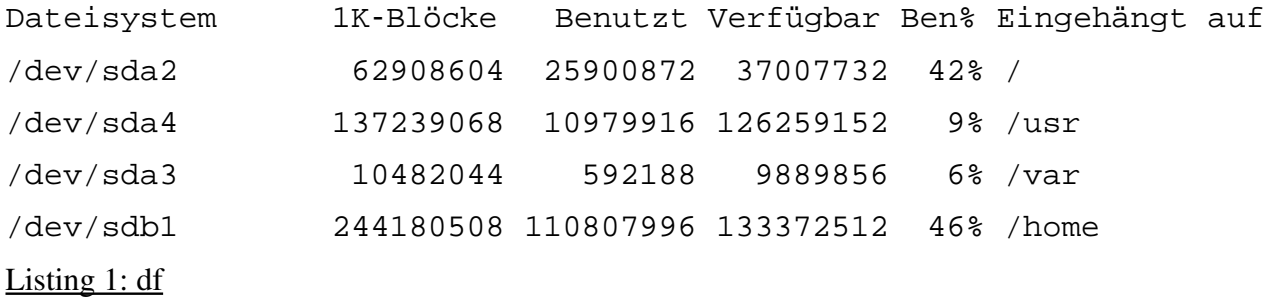

Beim Einspielen der Software-Pakete wird ein einfacher Grafikkartentreiber (nv) installiert, der den großen Bildschirm allerdings bereits gut ansteuert. Aber erst der Originaltreiber von NVIDIA [\(www.nvidia.com\)](http://www.nvidia.com/) reizt den Bildschirm richtig aus. Mit dem Tool nvidia-settings kann dann gut ein Beamer mit geringerer Auflösung konfiguriert werden. Allerdings sind vor dessen Installation die Updates einzuspielen, da die von der Original-DVD installierten Kernel-Sourcen nicht mit dem laufenden Kernel zusammenpassen!

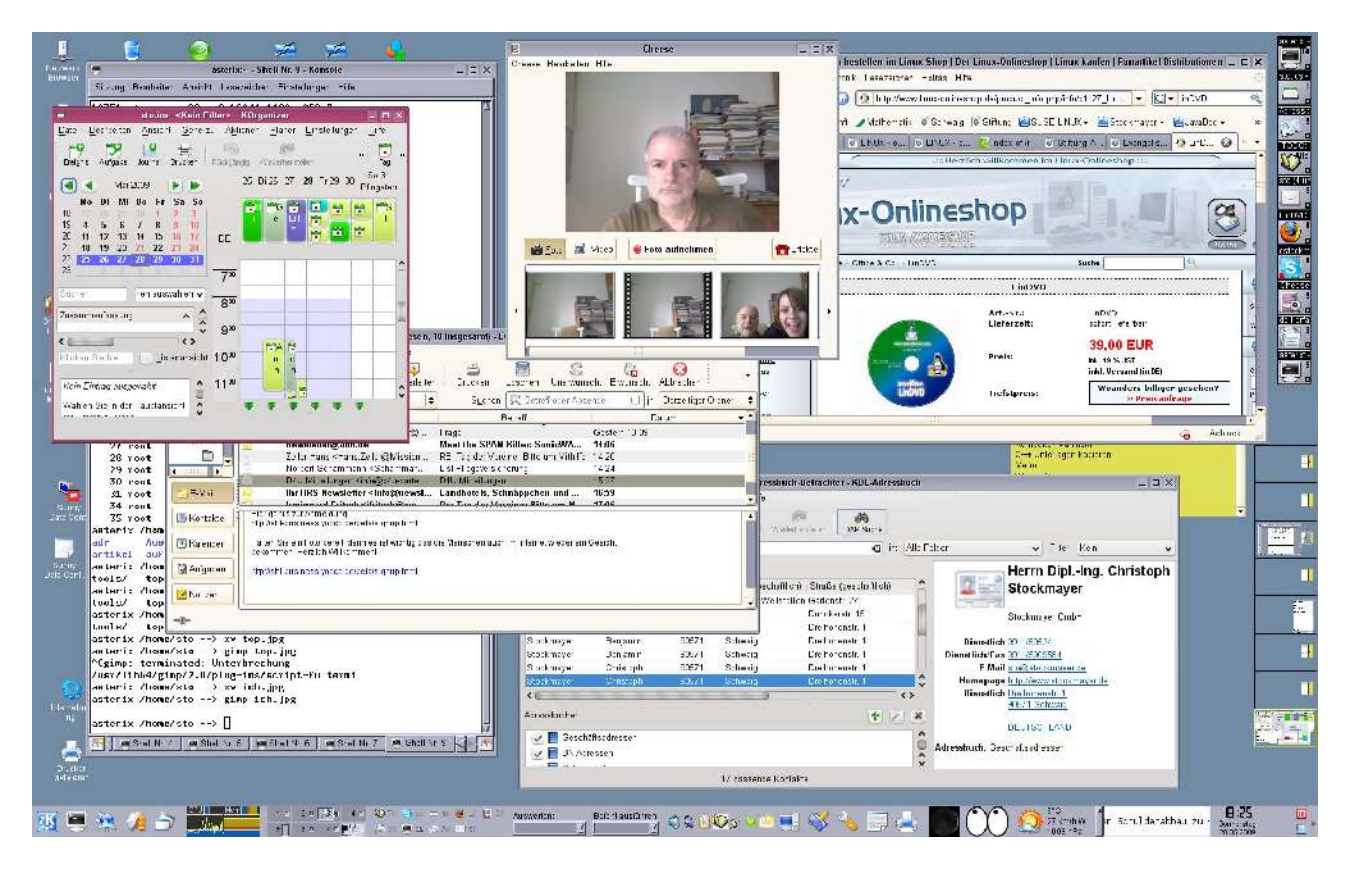

### Bild 1: 1920x1200-Pixel mit NVIDIA-Treiber

Sowohl die GB-Netzwerkschnittstelle, als auch WLAN wurde sofort erkannt und konnte ohne Probleme aktiviert werden.

Stockmayer GmbH, Schwaig, [sto@stockmayer.de,](file:///home/sto/.ooo3/user/template/Firma/sto@stockmayer.de) [www.stockmayer.de](http://www.stockmayer.de/)  28.05.09 Seite 2

Das Audiosystem wurde auch sofort richtig konfiguriert: 2 eingebaute Mikrofone und Lautsprecher können alternativ mit externen Lautsprechern/Headset benutzt werden.

## **4.Einrichten**

Auch das nachträgliche Installieren von Programmen wie skype funktionierte ohne Probleme und die eingebaute Webcam wurde sofort erkannt und konnte benutzt werden. Etwas Zeit bedarf die Suche nach einem Programm, mit dem die Bilddaten gespeichert werden können: Mit dem cheese-Programm gelang es auf Anhieb:

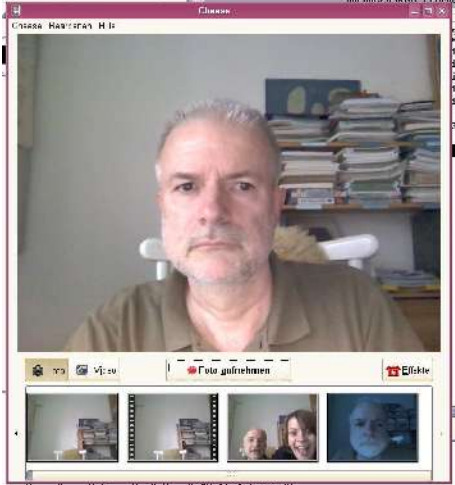

Bild 1: cheese

SD-Karten werden ebenfalls erkannt und

automatisch unter /media eingebunden. Dasselbe gilt für USB-Platten (die zur Datensicherung verwendet werden können) – allerdings wären noch 2 weitere USB-Anschlüsse schön: wenn mehr als 4 Geräte angeschlossen werden sollen, ist ein externer USB-HUB notwendig.

UMTS-Karten sind im PCMCIA- oder Expresscard-Slot möglich und werden korrekt erkannt. Auch ein Internetanschluss via USB-Verbindung zum UMTS-Handy funktioniert mit konfiguriertem ppp-Dämon korrekt (/etc/ppp/options):

460800 debug kdebug 4 connect /etc/ppp/handyumts-chat crtscts local nomagic nodetach novj novjccomp noauth replacedefaultroute defaultroute ipcp-accept-local usepeerdns Listing 2: /etc/ppp/options

```
SAY "\ndefining PPP context...\n" \
    OK ATZ \setminusOK ATS7=45OK ATS0=0 \backslashOK ATL1 \
    OK ATV1 \
    OK ATX4OK ATE1 \
    OK ATQ0 \
    OK AT+CSQ \setminusOK AT+CGDCONT=1,\text{''IP}\text{''},\text{''internet.t-d1.de}\text{''}OK ATD*99***1# \
    TIMEOUT 22
    SAY "\nWaiting for connect...\n" \
    CONFECT "" \setminusSAY "\nConnected."
Listing 3: /etc/ppp/handyumts-chat
```
Hier ein Auszug aus den Konfigurationsdateien in /etc/ppp (hier für das T-Mobile-Netz).

Für die Kommunikation mit einer Solaranlage (Auslesen der Erträge) steht leider nur ein Windows-Programm zur Verfügung, das aber in einer virtuellen Maschine (Vmware-Player) läuft und via USB-Serial-Konverter auf ein (altes) externes Modem zugreift. Eine Modem-PCMCIA-Karte ist ebenfalls möglich.

Das Abspielen von Video-DVDs ist mit Hilfe von linDVD (z.B: über [http://www.linux](http://www.linux-onlineshop.de/product_info.php/info/p1127_LinDVD.html)[onlineshop.de/product\\_info.php/info/p1127\\_LinDVD.html\)](http://www.linux-onlineshop.de/product_info.php/info/p1127_LinDVD.html) ohne Probleme möglich – die erforderlichen Codecs sind bereits integriert.

### **5.Leistung**

Die laufenden Prozesse werden gut gleichmäßig auf die 4 CPU-Kerne verteilt, sodass eigentlich immer noch Resourcen frei sind.

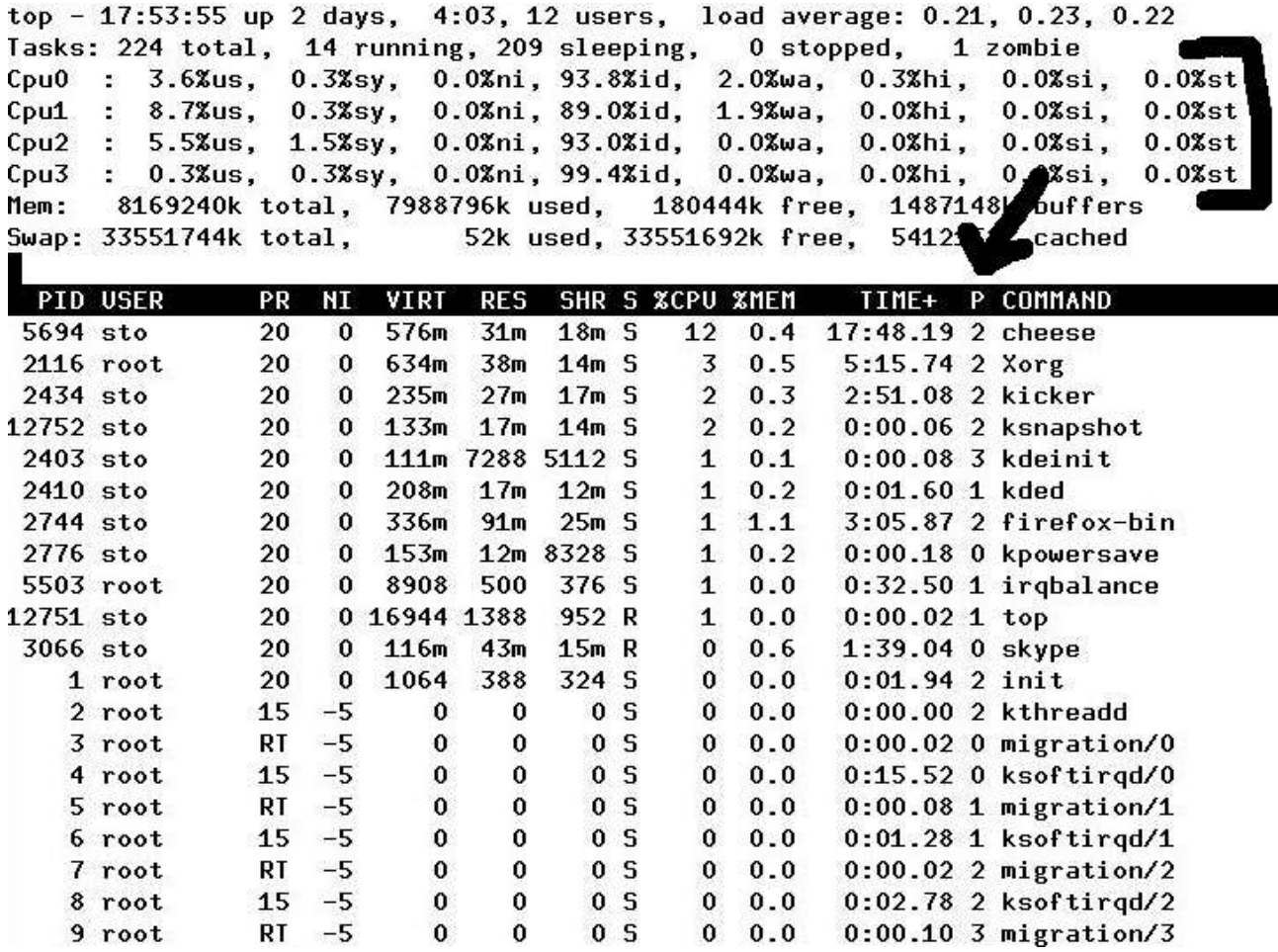

Bild 2: top

Dabei kommt das System selbst bei über 10 Benutzern, die über X-Terminals oder PCs grafisch angemeldet sind, nicht ins Schwitzen (tatsächlich bleibt das Notebook erstaunlich kühl und die Lüfter leise). Erst wenn diese Benutzer dann in Eclipse oder Kdevelop intensiv arbeiten, spürt man zwar die Last, profitiert aber positiv von dem großen Hauptspeicher.

### **6.Zusammenfassung**

Dieses Notebook von Dell scheint optimal für Linux geschaffen zu sein, zumal man es ohne MS-Lizenz bekommt – insgesamt eine Wahnsninnskiste, die natürlich mit ca. 3kg schon etwas wiegt und auch nicht ganz billig ist (ca. EUR 3400.).

zur Person:

Christoph Stockmayer ist seit über 25 Jahren freiberuflicher Trainer in den Gebieten Programmierung, C/C++/Java/Perl, OOA/OOD und im gesamten UNIX/Linux-Sektor. Er ist SuSE Certified Linux-Trainer und Lehrbeauftragter an der FH Nürnberg. Er betreut außerdem Programmier- und UNIX/Linux-Projekte.

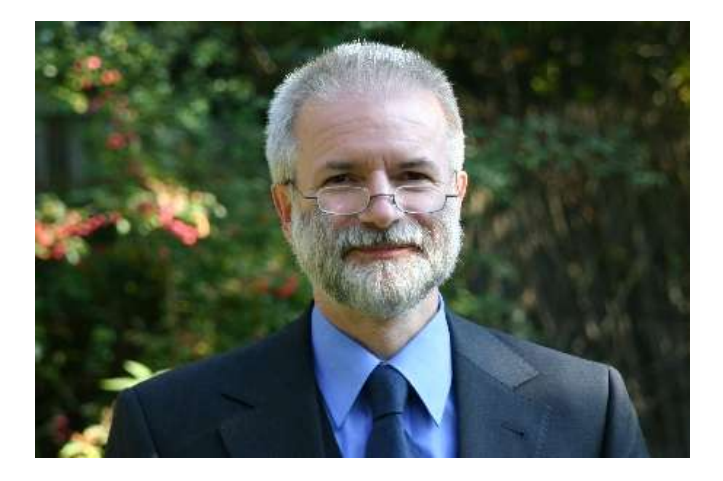